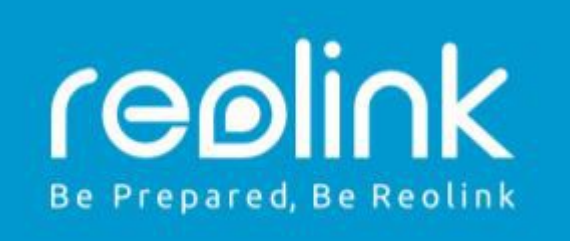

# **Reolink B800/B400/D400 návod k použití**

#### **Technická podpora**

Pokud potřebujete pomoc, kontaktujte prosím nejprve společnost Reolink. Na většinu otázek lze odpovědět prostřednictvím našeho online střediska podpory na adrese [https://support.reolink.com](https://support.reolink.com/) nebo kontaktujte prodejce na adrese [info@syntex.cz](mailto:info@syntex.cz)

### **Obsah balení**

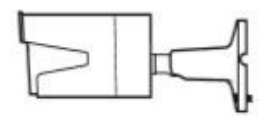

kamera Reolink B800 vodotěsné víčko síťový kabel, 1m

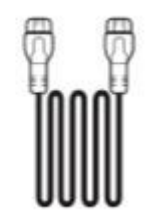

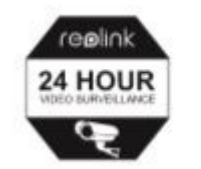

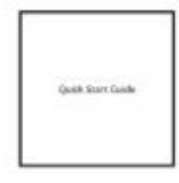

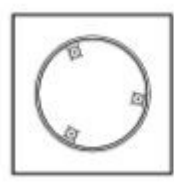

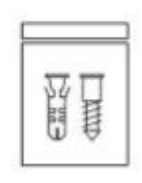

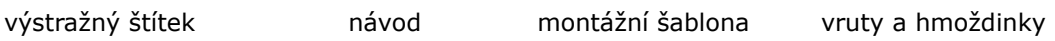

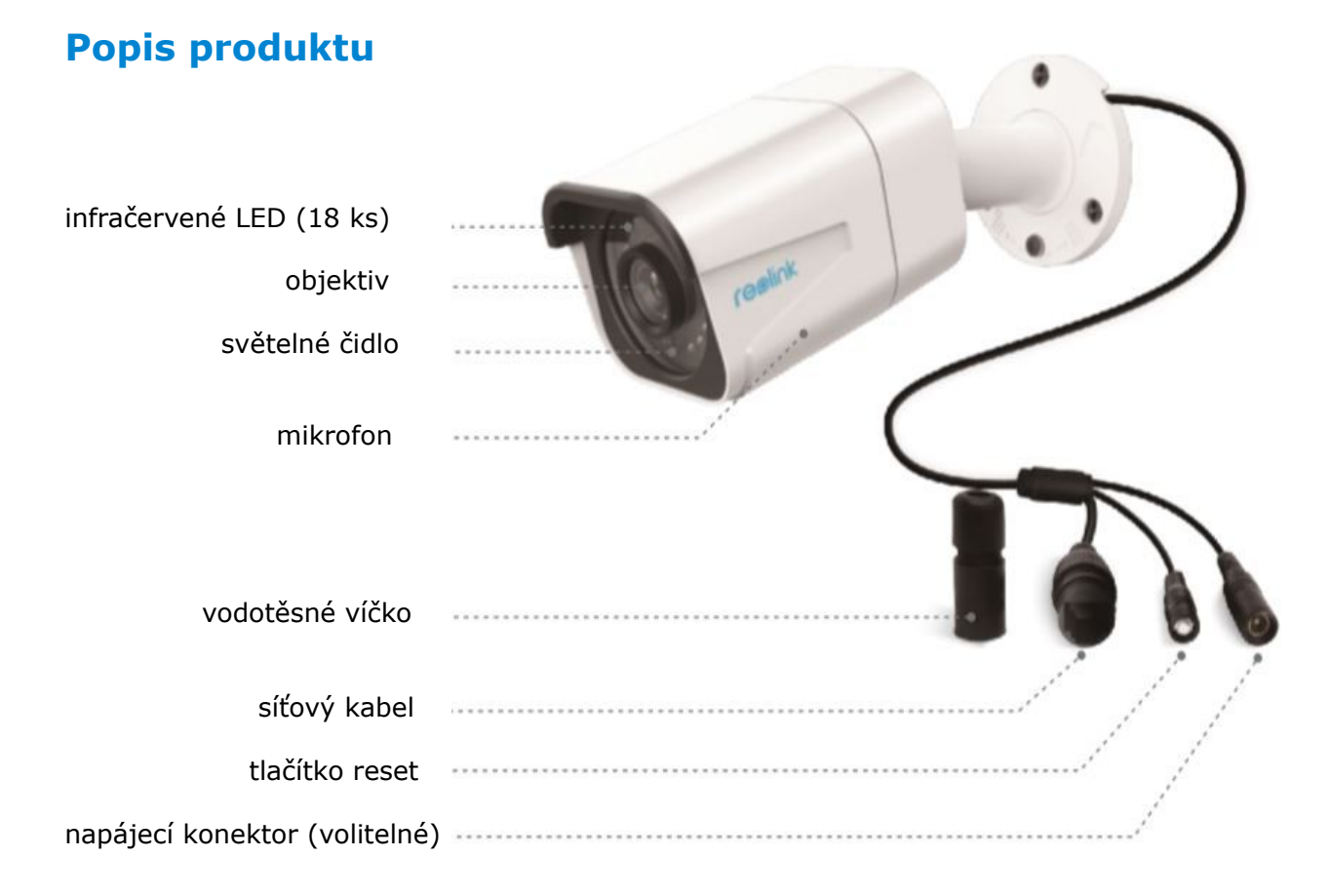

## **Připojení kamery**

Kamera B800 funguje POUZE s Reolink POE NVR. Tato kamera nemůže fungovat samostatně nebo s jiným softwarem dalších výrobců. Kameru můžete připojit přímo k Reolink PoE NVR pomocí ethernetového kabelu a zobrazit kameru v aplikaci Reolink App, Reolink Client na monitoru HDMI/VGA.

Zapojení kabelů je znázorněno níže:

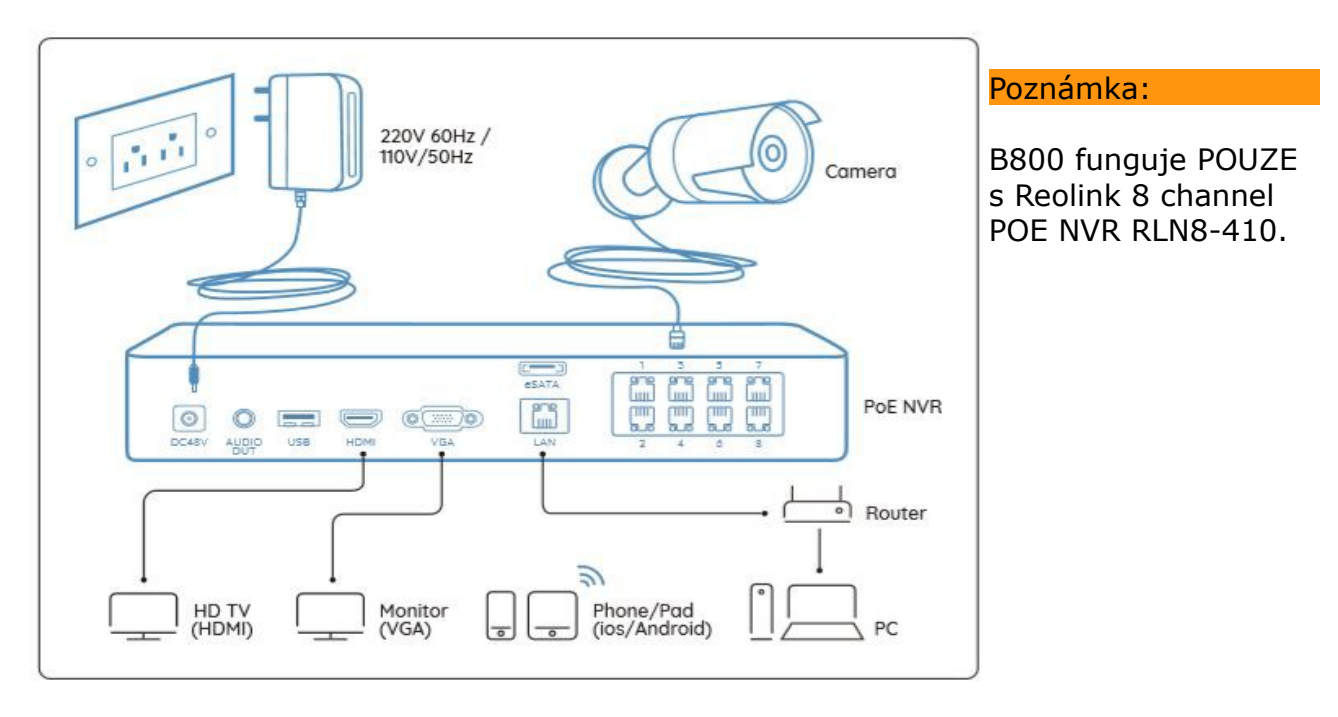

#### **Nastavení směru**

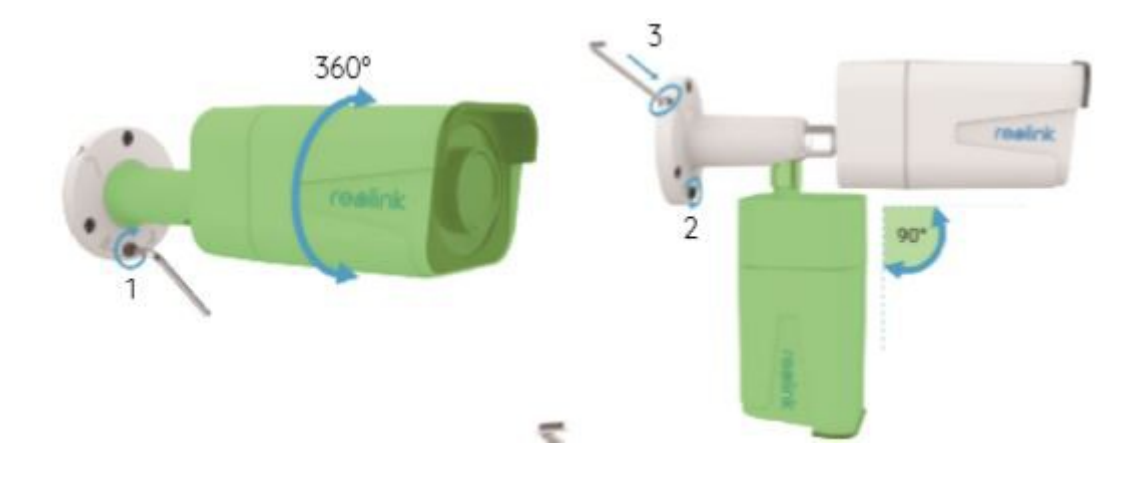

- 1. Otočením klíčem odemkněte a těleso kamery (zelená část) v jakémkoli směru.
- 2. Po nastavení kamery otočte klíčem zpět pro zajištění.
- 3. Klíč uschovejte pro pozdější použití.

© 2020 **SYNTEX Praha s.r.o.** Michelská 291/21 14000 Praha 4 – Michle tel.: 241 482 662 email: info@syntex.cz